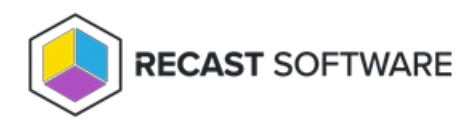

## Group Policy Update — Console Tool on Collection

Last Modified on 05.06.25

The **Group Policy Update** tool forces an update to a computer policy, user policy, or both.

If you choose to update a user policy, the user will temporarily see a command prompt while the policy is updating.

## To run the tool:

- 1. Right-click on a device collection.
- 2. Select **Right Click Tools** > **Console Tools on Collection** > **Group Policy Update**.

3. In the window that opens, select **Update Machine Policy** and/ or **Update User Policy** and click **Start.**

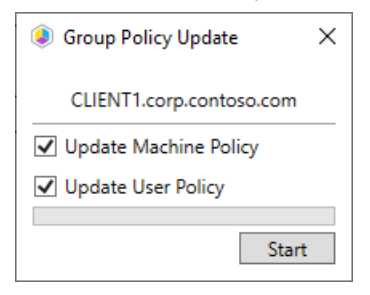

## Recast Permissions

SystemInformation plugin GroupPolicyUpdate permission

## Microsoft Permissions

- The user running this action will need to be an administrator of the remote device.
- If using a Recast Server with a service account, the service account will need to be an administrator of the remote device.
- This tool relies on [remote](http://docs.recastsoftware.com/help/enable-remote-wmi) WMI to start the Group Policy Update process.

Copyright © 2025 Recast Software Inc. All rights reserved.